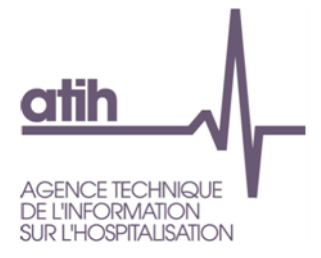

# **Remontées régulières d'informations sur l'activité des établissements autorisés en psychiatrie Fiche d'utilisation de la plateforme**

## **I – Accès à la plateforme**

Les établissements accèdent à la plateforme par une page web (lien : <https://enquetes.atih.sante.fr/psy/>). La connexion à cette plateforme se fait par un compte Plage. Le compte Plage utilisé pour les remontées régulières d'informations doit être le même que celui utilisé habituellement pour la transmission des données du RIM-P

#### **II – Saisie et enregistrement des données**

L'interface se présente en 5 onglets, 2 onglets pour la saisie des données enfants et adultes, 2 onglets pour la visualisation des données publiées enfants et adultes, 1 onglet permet l'accès à l'ensemble des modalités de calcul des variables et à la documentation publiée sur le site de l'ATIH.

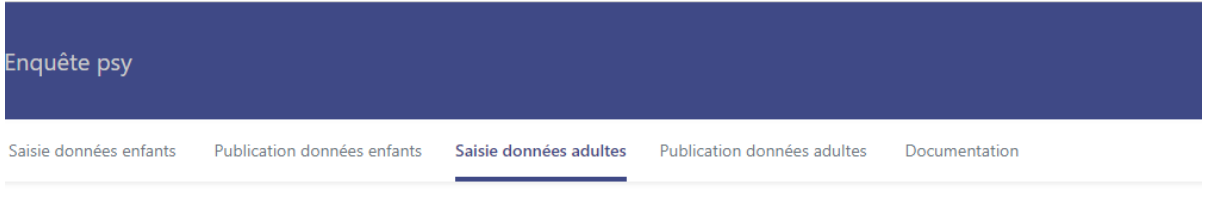

Les onglets de saisie des données comportent deux tableaux, un permettant la saisie des données sur des périodes cumulatives, l'autre restituant l'évolution de la variable sur les différentes périodes de 15 jours (voir point IV).

L'utilisateur peut procéder à la saisie directe des données dans la période correspondante. La saisie d'une valeur reste affichée après un clic sur la touche « Entrée », les valeurs saisies doivent être des nombres entiers. Quand l'utilisateur navigue entre les différents onglets, les données saisies sont conservées même sans procéder à la publication des données.

Les champs pour lesquels l'établissement n'est pas concerné (exemples : pas d'intervention dans un SAU ou pas de CAC) doivent être laissés vides.

#### **II – Les périodes de recueil**

Les variables sont à renseigner de manière cumulative, toutes les périodes de recueil démarrent au 1<sup>e</sup> janvier 2021. Les données des périodes de recueil du 1<sup>er</sup> janvier au 31 mars et du 1<sup>er</sup> janvier au 15 avril sont celles à renseigner préférentiellement pour la première publication des données attendue pour le 21 avril. Les données de la période du 1<sup>er</sup> janvier au 31 mars pourront faire l'objet d'une comparaison avec la première transmission (M3) des données du RIM-P pour 2021.

ATIH – *Fiche d'utilisation de la plateforme aux remontées régulières d'informations sur l'activité des établissements autorisés en psychiatrie - 2021*

### **III – Utilisation des fonctions d'import et d'export**

La fonction d'import des données concerne systématiquement l'ensemble des informations demandées (toutes les variables de toutes les périodes). Le format du fichier attendu pour l'import est disponible sur le site de l'ATIH ou en procédant à l'export des données. L'utilisateur doit veiller à ce que le fichier utilisé pour l'import contienne bien l'ensemble des données de toutes les périodes, y compris celles qui ont déjà été saisies directement sur la plateforme.

A noter que les champs saisis par l'utilisateur pour les premières périodes peuvent être récupérées au format Excel en utilisant la fonction d'Export. Ainsi l'utilisateur peut exporter ses données déjà saisies et ne compléter que les informations de la dernière période.

## **IV – Tableaux calculés de restitution de l'évolution**

Les tableaux calculés de restitution de l'évolution des variables au cours du temps concernent des périodes de 15 jours (1<sup>er</sup> mars-15 mars, 15 mars- 31 mars, etc). Ils sont calculés à partir des données saisies (ou importées) dans les tableaux de saisie sur des périodes cumulatives (1<sup>er</sup> janvier au 31 mars, 1<sup>er</sup> janvier au 15 avril, etc). Ils permettent à l'utilisateur de suivre l'évolution bimensuelle des différentes variables pour s'assurer de la cohérence des données saisies. Ces tableaux ne sont ni importables ni exportables ; aucune donnée n'est à y renseigner.

## **V – Publication des données par les utilisateurs**

Les établissements procèdent à la publication des données (bouton « Publier les données ») quand les données sont considérées comme définitives en amont de la récupération des données par l'ATIH. Ces données sont alors consultables dans les onglets « Données publiées ». L'utilisateur peut toutefois procéder à la publication autant de fois qu'il le souhaite. **L'ATIH ne peut récupérer que les seules donnéespubliées**. L'ATIH procède à cette récupération le 7 et le 21 de chaque mois pour les périodes qui se terminent respectivement en fin de mois (30 ou 31) et le 15 du mois.